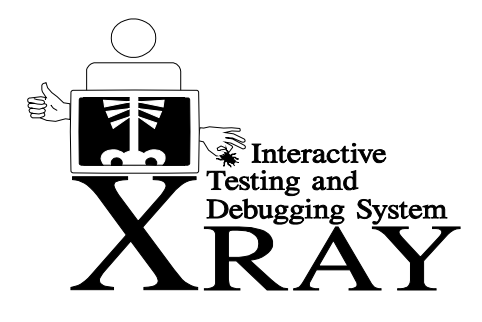

**XRAY** enables fast and effective debugging of your batch applications (COBOL, Assembler, PL/1) from a CICS screen both during initial development and subsequent maintenance. XRAY allows monitoring of selected programs within a job step by the simple addition of a parameter to the EXEC statement.

# **XRAY provides**

# Year 2000 Testing

XRAY accepts a future execute date (i.e. DATE 2000/01/01) for the batch program being debugged. this allows testing selected programs WITHOUT affecting other programs, WITHOUT requiring an LPAR or an IPL, and WITHOUT affecting the rest of the mainframe. Program requests for the CURRENT-DATE will return this date.

## Faster Debugging

XRAY provides faster debugging of program logic, coding, and data errors. It provides for user halts at the statement level or in any subroutine, program execution can be halted at programmer defined halt points which may be active only when certain conditions are encountered. Data can be displayed by COBOL dataname and loops can be trapped by setting instruction call limits.

# Faster Corrections

**XRAY** allows single stepping through a program to follow the program logic. This can be done by either single machine instruction or by program statement. It also pinpoints errors for you on the screen. COBOL, PL/1 and Assembler source can then be displayed. Corrections are made interactively and execution of the program then continues. Program flow after a halt can be redirected to test infrequently used logic paths.

#### Faster Turn Around

Multiple errors can be examined and resolved in one execution of the program. No more waiting to resubmit the program for additional compiles, doing more testing, and looking at more dumps.

#### Reduced Dump Analysis

It is no longer necessary to plow through core dumps. **XRAY** points out exactly what you need to know on the screen. It takes the drudgery out of debugging and testing.

# **XRAY features**

## Program Abend Interception

When a monitored program abends, **XRAY** displays the associated program source code, the reason for the abend, and other related information. All **XRAY** debugging facilities are available at this point for problem determination. Once the fault has been identified the programmer can decide what course of action to take. For example, the programmer could terminate the job and produce a dump, or correct the problem and allow the job to continue, or bypass the code in error entirely.

# **Storage Protection**

**XRAY** will not allow monitored programs to change areas of storage outside their direct control (unless specifically forced by the user).

# Program Loop Detection

XRAY will atuomatically halt the job while a user-defined instruction limit has been excluded. This will pervent potential program loops.

# Benefits you will see

Improved programmer productivity

Reduced development times

Reduced requirement for tedious dump analysis

Ability to test infrequently used logic paths to identify and correct obscure program errors

Better tested and more resilient programs

# Easy to use

**XRAY** is easy to use. It is a menu and PF key driven system with on-line help screens. All facilities are accessible from clear informative menus, by use of commands or via 'fastpath' identifiers. The interactive screens that highlight error conditions are easy to understand.

**XRAY** is used by application programmers to locate logic errors, coding errors, and data errors in programs.

**XRAY** is an outstanding learning aid for junior programmers. They can easily follow program logic and get around the problems always encountered by new programmers.

#### Menus and Fastpaths

Menu screens giving access to all the main facilities of **XRAY** are available throughout the system. They provide an indication of the functions available and allow easy use of them. The following example of the highest level menu shows how they work.

**At the top of the screen are two fields seen throughout the system, Command and Offset.**

**You may obtain help information relating to a topic by positioning the cursor at the required option and pressing the HELP key.**

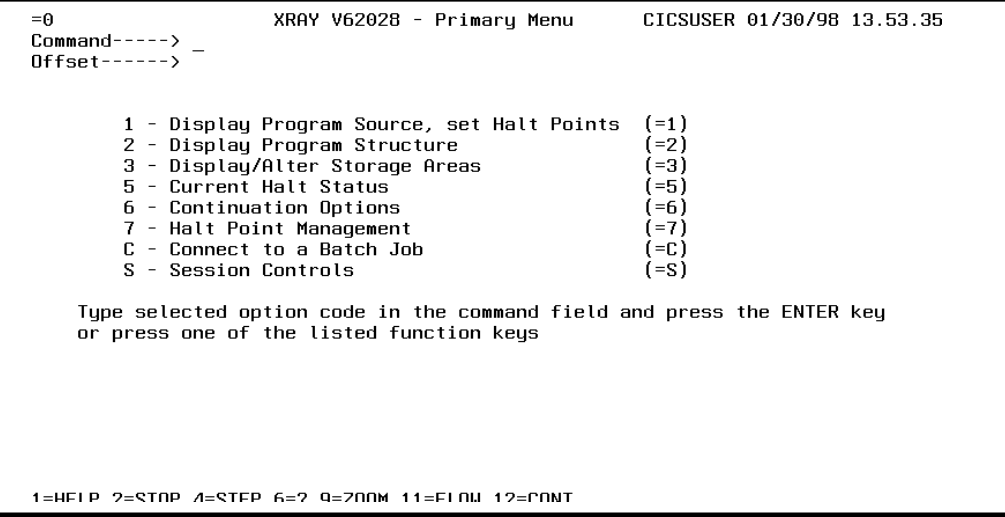

**Command** is the command input field into which may be typed any valid **XRAY** command. When used at a menu, the option selected may be entered here. You may also enter a 'fastpath' id here at any time to take you directly to a particular menu or function screen.

On menus you may select an option by typing its identifier in the command field. Alternatively, you may position the cursor at the required line and press the ZOOM PF key. The values shown in brackets to the right of each option are the fastpath identifiers associated with each activity. They may be used at this or any other screen for direct access to a facility.

For example, to select the Display Program Structure function you could supply either the option value  $\approx 2$  or if you know the screen you want, you could be more specific  $(=2.1, \text{ for instance})$ . Alternatively, you could position the cursor anywhere on the line containing option 2 and press the ZOOM PF key.

**Offset** allows you to input a value to modify the effect of certain commands. For example, if an area of storage is to be displayed, the entered value determines the offset within the area at which the display will begin.

#### Standard Halt Points

**XRAY** will halt a monitored program's execution at user-specified locations. When the intercept occurs, a halt screen is displayed, including the relevant source code, and all **XRAY** debugging facilities are available for the examination and alteration of storage and program code. In this way errors may be found and corrected or changes made to ensure execution of particular sections of code. After each halt the programmer may terminate the job, produce a dump, continue execution normally, STEP through the program by statement or instruction, or continue from a different point in the program.

XRAY - Stop Display CICSUSER 01/30/98 13.34.36  $= 5.1$ Command----->  $0$ ffset------> Stop Program--> GLOSSARY Current Module-> GLOSSARY Phase Offset--> 001BBE Module Offset--> 001BBE Statement No.-> 001403 Stop Reason---> PROGRAM START Stmt  $... + ... + 1... + ... + ...$  $+ \ldots 3 \ldots + \ldots 4 \ldots$  $...5......+......6......+......7...$ 07 OCP-ERROR<br>07 OCP-ERROR<br>07 FILLER 001399 050500 PIC X(16). 001400 050600 PIC  $X(5)$ VALUE SPACES. 001402 050800 PROCEDURE DIVISION. 001404 051000 IF OC-CHECK-OPTIONS-ONLY = ۰γ STOP RUN. 001405 051100 001406 051200 IF OC-CHECK-OPTIONS-ONLY = 'T' PERFORM PRINT-INPUT-TABLES THRU PIT-EXIT. 001407 051300 001408 051400 IF OC-INPUT-TYPE = To set a Halt, key "H" 001409 051500 OPEN INPUT SPM-BACKUP-TAPE. in the statement number H01410 051600 IF OC-INPUT-TYPE =  $^{\circ}$ C' OR  $^{\circ}$ T' OR  $^{\circ}$ D' OPEN INPUT SOURCE-FILE. and press Enter 001411 051700 001412 051800 IF  $OC-INPUT-TYPE =$ PERFORM OPEN-ICCF THRU OPEN-ICCF-EXIT. 001413 051900 1=HELP 2=PCK 3=EXIT 4=STEP 6=? 7=BWD 8=FWD 9=Z00M 10=WINDOW 11=FLOW 12=CONT  $=7.2$ XRAY - Halt Point Management CICSUSER 02/03/98 13.28.22  $Commoned--- 0$ ffset - - - - - -  $\rangle$ Add New Halt Point Program Name--> GLOSSARY Module Name---> GLOSSARY Halt Offset---> Times to Halt-> 1st Halt Pass-> Pass Increment> Halt Condition> Date Access Action-> HALT\_ 1=HELP 2=STOP 3=EXIT 4=STEP 6=? 11=FLOW 12=CONT  $= 5.1$ XRAY - Stop Display CICSUSER 02/03/98 13.35.19 Command----->  $0$ ffset - - - - - -  $\rangle$ Stop Program--> GLOSSARY Current Module-> GLOSSARY Phase Offset-->  $004188$ Module Offset--> 004188 Statement No.-> 002245 Stop Reason---> DATE ACCESS Stmt  $\dots$ + $\dots$ 1 $\dots$ + $\dots$ 2 $\dots$ + $\dots$ 3 $\dots$ + $\dots$ 3 $\dots$ + $\dots$ 4 $\dots$ + $\dots$ 5 $\dots$ + $\dots$ 6 $\dots$ + $\dots$ 6 $\dots$ + $\dots$ 7 $\dots$ 002242 134000 INITIALIZE-RTN. 002243 134100 OPEN INPUT CARD-FILE 002244 134200 OUTPUT PRINT-FILE 002245 134300 ACCEPT US-DATE FROM DATE 002246 134400 ACCEPT WS-TIME FROM TIME. 002247 134500 MOVE US-MM TO H1-MM. MOVE WS-DD TO H1-DD.<br>MOVE WS-YY TO H1-YY. 002248 134600 002249 134700 002250 134800 MOVE US-HH TO H1-HH 002251 134900 MOVE US-NN TO H1-NN. 002252 135000 PERFORM PRINT-INPUT-HEADER. 002253 135100 MOVE 'GLO' TO MST-PRODUCT-CODE. 002254 135200 MOVE US-PASSWORD TO MST-PASSWORD. 002255 135300 IR-OPTION. 1=HELP 2=PCK 3=EXIT 4=STEP 6=? 7=BWD 8=FWD 9=ZOOM 10=WINDOW 11=FLOW 12=CONT

**When entering program GLOSSARY this screen is displayed with the first executable statement highlighted.**

**If you press PF12, program execution of GLOSSARY continues until it encounters the halt set for statement 1410. Statement 1410 is then displayed in context with statement 1410 highlighted.**

**If you enter =7.2 in the command line and HALT in the Date Access Action field, XRAY will automatically stop each time a system date is accessed.**

**In this case PF4 (STEP) was pressed and execution of program GLOSSARY halts prior to the next statement (2243) to be executed.**

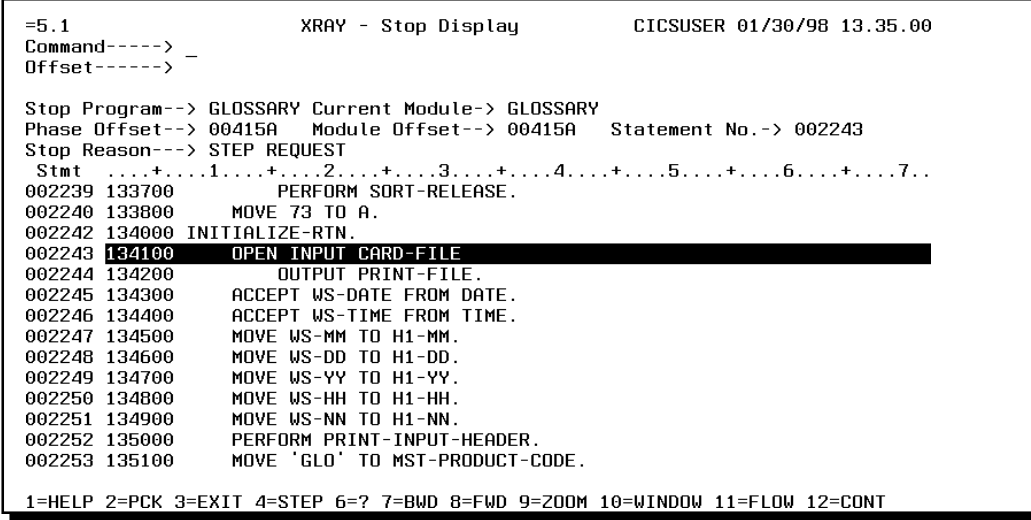

#### Control Debugging and Execution using line commands

A debug session is made easy using LINE commands. You can control where execution of a program is halted, specify special halt conditions, and even alter the logic flow of the program using LINE commands. All of this can be done while viewing the source code of the program.

Halt points can be set in many ways, but the most convenient way is while viewing a module's source code. You can move around in the program's source by paging forward and backward, FINDing a string of characters, or going directly to a statement number.

 $= 5.1$ XRAY - Stop Display CICSUSER 01/30/98 13.38.05  $Common - - - 0$ ffset - - - - - - > Stop Program--> GLOSSARY Current Module-> GLOSSARY Module Offset--> 0041A0 Phase Offset--> 0041A0 Statement No.-> 002247 Stop Reason---> HALT REQUEST - HALT ID = 2 Stmt  $\dots$ + $\dots$ 1 $\dots$ + $\dots$ 2 $\dots$ + $\dots$ 3 $\dots$ + $\dots$  $.5...+...6...+...7...$ 002244 134200 OUTPUT PRINT-FILE. ACCEPT US-DATE FROM DATE.<br>ACCEPT US-TIME FROM TIME. 002245 134300 002246 134400 H02247 134500 MOVE US-MM TO H1-MM. OP1--> US-MM Type-> Char 00000000 F0F1 01 0003F6FA OP2--> H1-MM  $Tupe-> Char$ 00000000 0000 0003F790 002248 134600 MOVE US-DD TO H1-DD. 002249 134700 MOVE US-YY TO H1-YY. To reset (turn a halt point off), key R02250 134800 MOVE US-HH TO H1-HH. 'R' in the statement number 002251 134900 MOVE WS-NN TO H1-NN. 1=HELP 2=PCK 3=EXIT 4=STEP 6=? 7=BWD 8=FWD 9=Z00M 10=WINDOW 11=FLOW 12=CONT

The source of your program is displayed on your request using **XRAY** menu screens. It is also displayed during a debug session on a STOP screen. The above example shows a typical screen that was displayed due to a halt. It illustrates the setting and resetting of additional halt points.

**Once the statement you want is located, simply move the cursor to anywhere in the statement number, key 'H' and press Enter. The halt point is set. When this statement is encountered during execution, XRAY will halt the execution and produce a STOP Display screen.**

**In the same way, you an turn a halt off. you find the statement, key 'R' (Reset) in the statement number, and press Enter.** Please note that at any halt point all **XRAY** debugging facilities are available. After each halt the programmer may terminate the program, produce a dump, continue execution normally, STEP through the program by statement or instruction, or continue from a different point in the program.

Besides PF key functions the programmer has available several keyable fields to control testing.

For instance, if we wanted the halt at statement 2483 to occur only when field H1-PAGE-CTR is greater than 2, we could have entered the following:

 $=7.2$ CICSUSER 01/30/98 13.39.39 XRAY - Halt Point Management  $Common - - - -$ Offset------> Add New Halt Point Program Name--> GLOSSARY Module Name---> GLOSSARY Halt Offset---> S2485 Times to Halt-> 1st Halt Pass-> Pass Increment> Halt Condition> H1-PAGE-CTR > 2 Date Access Action->

**Each time program execution passed through statement number 2485 (Halt Offset —> S2485), the contents of H1-PAGE-CTR would be compared with a character value of 2. If H1-PAGE-CTR is greater than 2, a halt would occur.**

1=HELP 2=STOP 3=EXIT 4=STEP 6=? 11=FLOW 12=CONT

#### Show and Modify Storage Areas within your Program by simply entering the field's dataname.

**If the command field contained a field name such as PRINT-REC, then the display would show the address and storage value for PRINT-REC as displayed here.**

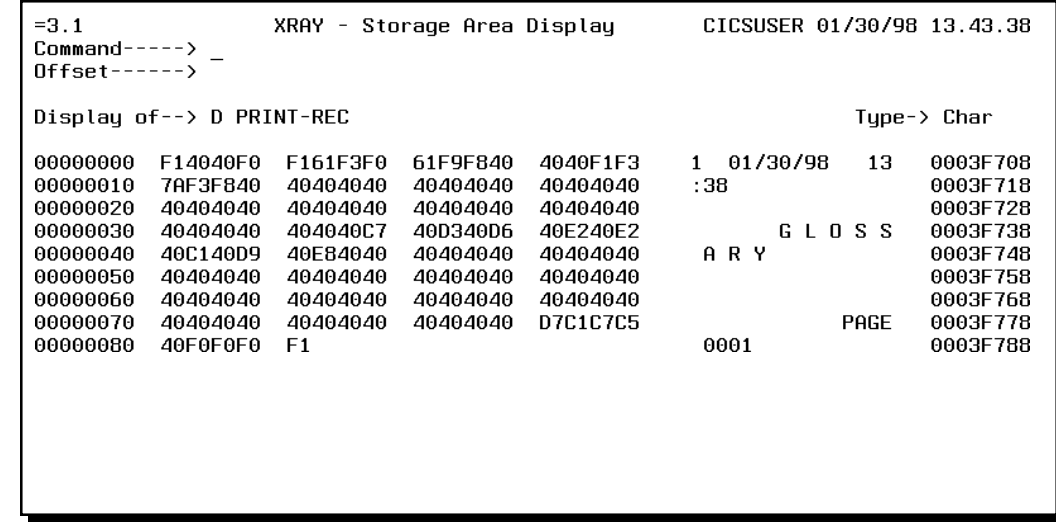

The leftmost column displays the address relative to the data field displayed. The rightmost column shows the virtual storage address. The data in the middle of the display is the usual hexadecimal and character display of data for the field requested. In this case the data field (PRINT-REC) is an 01 level field, so all data for the group is displayed.

When a program is halted prior to executing a statement the values of the variable names in the statement are displayed in a window.

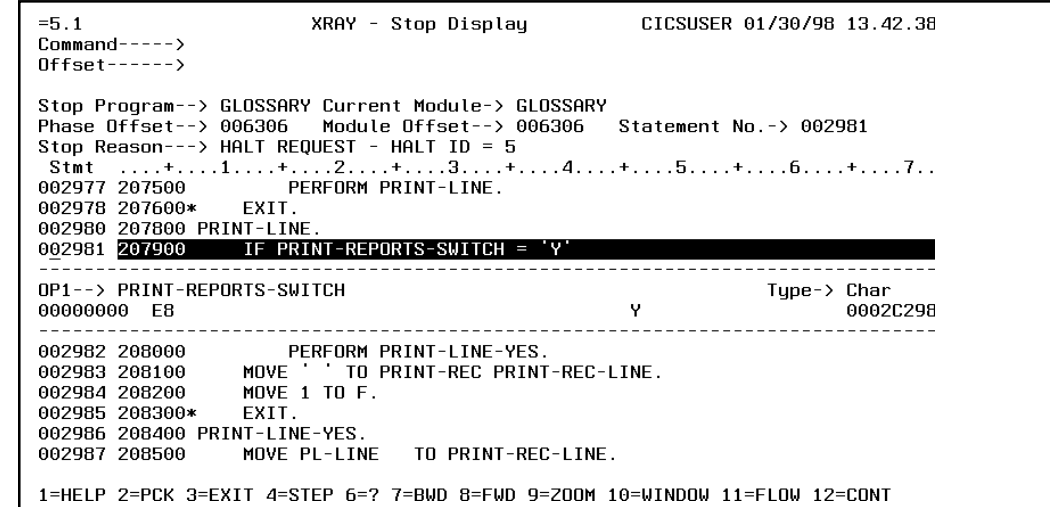

**In this example PRINT-REPORTS-SWITCH has both its hex and decimal value displayed (E8 and Y). It can be changed by keying over either one of the representations. When program execution is continued, processing will continue based on the new value.**

There are other methods to change a data field's values.

 $=1.1$ XRAY - STOP Program Source Display CICSUSER 01/30/98 13.44.28 Command----->  $0$  f f set - - - - - - > Phase Name--> GLOSSARY Module Name-> GLOSSARY Stmt-> 2977 Zone-> 1 120 Module was compiled on 01/30/98 at 13.26.12 moutube was completed on 01730799 at 13.20.12<br>
Stat ....+....1....+....2....+....3....+....4....+....5....+....6....+....7..<br>
002977 207500 PERFORM PRINT-LINE. 002978 207600\* EXIT. 002980 207800 PRINT-LINE H02981 207900 IF PRINT-REPORTS-SWITCH = 'Y' PERFORM PRINT-LINE-YES.<br>MOVE '' TO PRINT-REC PRINT-REC-LINE. 002983 208100  $- - - - -$ Display of--> D=PRINT-REC Type-> Char 00000000 E14040F0 F161F3F0 61F9F840 4949E1E3 1 01/30/98 0003F708 13 00000010 7AF3F840 40404040 40404040 40404040  $:38$ 0003F718 AAAAAA2A 40404040 40404040 40404040 40404040 **AAA3F728** GL0SS ARAAAA3A 40404040 40404007 40034006 40F240F2 0003F738  $002991$  208900\*\*\* RATHER THAN PL-LINE TO PRINT-REC-LINE.<br>002002 200000 TE SPOCING - '' MOVE 1 TO COPIOCE-C 002992 209000 IF SPACING = MOVE 1 TO CARRIAGE-CONTROL 1=HELP 2=STOP 3=EXIT 4=STEP 5=RFIND 6=? 7=BWD 8=FWD 9=ZOOM 11=FLOW 12=CONT

**In this example, the cursor was placed on PRINT-REC-LINE (line 2983) and PF9 was pressed. PRINT-REC-LINE can be altered (in either hex or character format) with this window.**

 $=1.1$ XRAY - STOP Program Source Display CICSUSER 01/30/98 13.45.00 Command-----> D PRINT-REC\_  $0$ ffset - - - - - -  $\rangle$ Phase Name--> GLOSSARY Module Name-> GLOSSARY Stmt-> 2977 Zone-> 1 120 Module was compiled on 01/30/98 at 13.26.12 Stmt ....+....1....+....2....+....3....+....4....+....5....+....6....+....7..<br>002977 207500 PERFORM PRINT-LINE. PERFORM PRINT-LINE. 002978 207600\* EXIT. 002980 207800 PRINT-LINE 02981 207900<br>02981 207900 TE PRINT REPORTS SUITCH = Y PERFORM PRINT-LINE-YES.<br>MOVE '' TO PRINT-REC PRINT-REC-LINE. 002983 208100 MOVE 1 TO F. 002984 208200 002985 208300\* EXIT. 002986 208400 PRINT-LINE-YES. MOVE PL-LINE TO PRINT-REC-LINE. 002987 208500 002988 208600\* MOVE PRINT-REC TO PRINT-REC-LINE. 002989 208700\*\*\* IF 133 BYTE PRINT LINES WITH CARRIAGE CONTROL IN COLUMN 1 002990 208800\*\*\* ARE REQUIRED, CHANGE THE ABOVE 2 LINES TO MOVE PRINT-REC<br>002991 208900\*\*\* ARE REQUIRED, CHANGE THE ABOVE 2 LINES TO MOVE PRINT-REC<br>002991 208900\*\*\* RATHER THAN PL-LINE TO PRINT-REC-LINE.<br>002992 209000 TE S IF SPACING = 002992 209000 MOVE 1 TO CARRIAGE-CONTROL 1=HELP 2=STOP 3=EXIT 4=STEP 5=RFIND 6=? 7=BWD 8=FWD 9=ZOOM 11=FLOW 12=CONT

**On any XRAY display enter D and a data field's name in the command, PRINT-REC in this case.**

## Extended Halt Points

Extended halt points are similar to standard halts, but when setting extended halt points the user may specify that the halt is only to take effect if certain conditions are met. For example, a halt could be requested to take place at program statement number 999 when data field WKTERM is equal to T05A. It is possible to make the halt point even more selective by also specifying:

a limit to the number of times it will be honored;

how many passes through the halt point must occur, with any condition met, before the halt takes effect;

how many passes through the halt point must occur, with any condition met, between halts;

any of the relation identifiers, equals, not equals, greater than, greater than or equal, less than, less than or equal can be used.

#### Alteration of Program Flow

If the programmer decides to continue execution of the program, the continuation can be made at a point other that at which the program was last halted. When the program is terminated, a dump may or may not be requested as the programmer wishes.

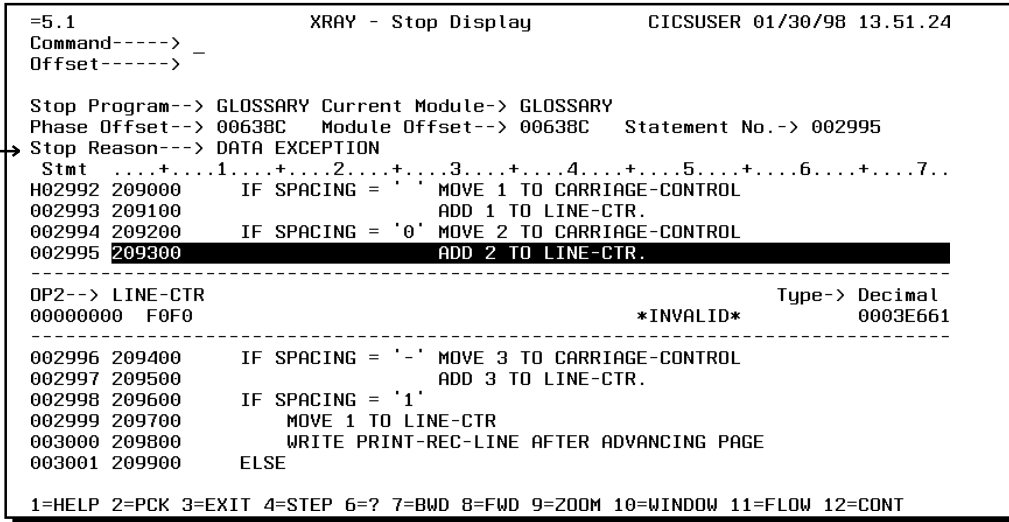

A program abend (DATA EXCEPTION in this case) stops the execution and highlights the line where the abend occurred (Statement 2995). At this point correct LINE-CTR and continue processing. Without **XRAY**, you would have to print the dump, find the statement causing the abend by adding hexadecimal displacements and matching the result to the procedure division map, then calculate the location of the invalid field and find it in the dump, then fix the error, recompile the program, and start over with the test.

Pressing PF2 causes a related program check information screen to display (sample below). It displays the program register contents as they exist at this particular halt point. Pressing PF2 from this screen toggles the user back to the original halt point screen (displayed above).

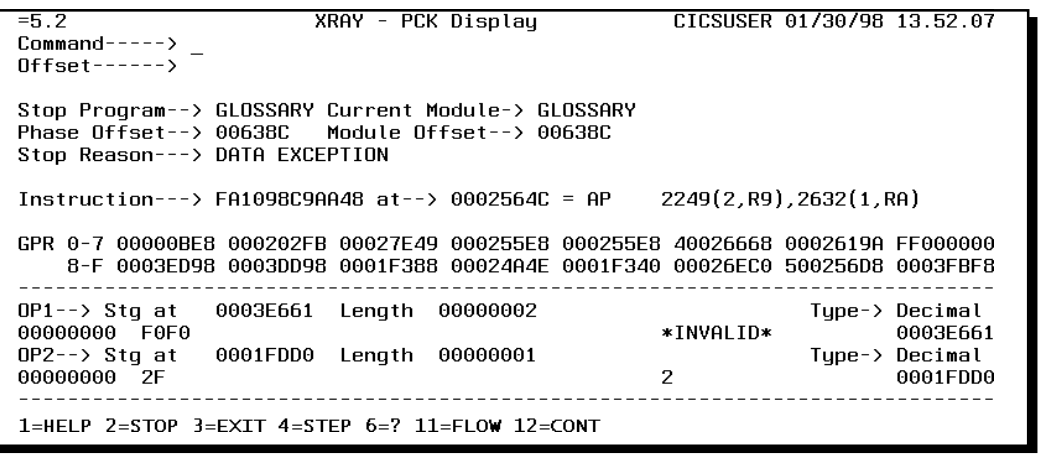

Press PF2 to get back to previous screen

**XRAY will also be halted when end of job is requested.**

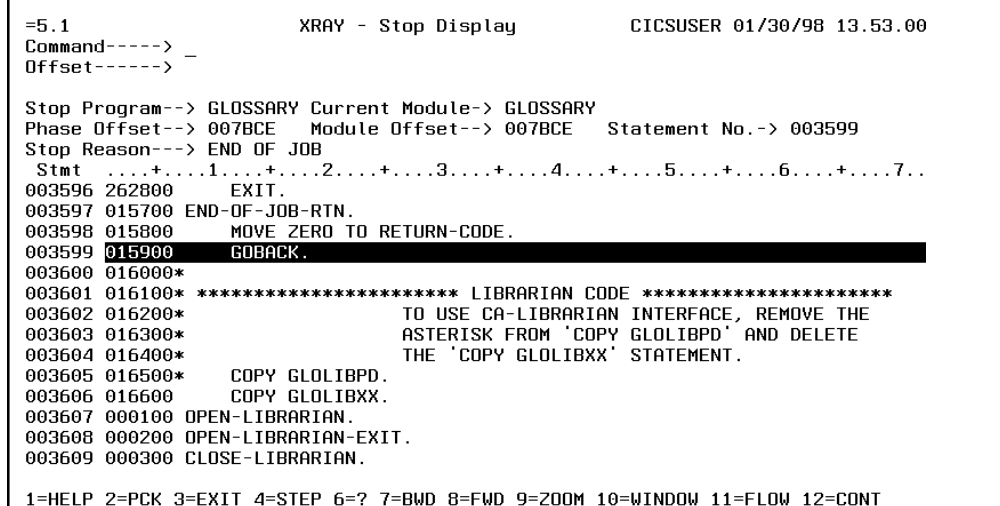

### Supported Environments

*VSE:* DOS/VSE and VSE/ESA CICS 1.7 through 2.3 *MVS:* CICS 1.7 through 4.1 *Languages:* Cobol, Cobol II, COBOL LE/370, PL/1, Assembler

Free Trial

**XRAY** is easy to install and use.

Try **XRAY** in your own installation for 30 days FREE. Find out first hand the many benefits of **XRAY** that other users throughout the U.S. and Europe have already realized.

**XRAY** is a proprietary product of BITS Software, Ltd., of England. MacKinney Systems is a marketing agent for BITS Software and handles sales and technical support.